## **INSTRUCTIVO GESTION VIATICOS PARQUE NACIONAL NAHUEL HUAPI**

Por medio de la presente se informa el mecanismo de gestión para el cobro de Viáticos destinado a los agentes del PNNH.

Para ello se recuerda que los criterios a seguir para la liquidación de las Comisiones son los determinados por la Disposición de firma conjunta DISFC-2018-2-APN-DNO#APNAC, donde se establecen las pautas interpretativas en materia de reconocimiento de viáticos.

Previo al inicio del trámite correspondiente el jefe de Departamento/Área requirente de la Comisión acordará la autorización para dicha actividad con el Sr. Intendente.

La Solicitud de Viáticos (SOLVI) de la comisión **deberá tramitarse con anterioridad a la misma SIN EXCEPCIÓN**. Esto representa la planificación de la salida. Allí se plasman las fechas, horarios y actividades que se proyecta realizar.

La solicitud **debe efectuarse mediante GDE y es personal**:

1. El agente ingresa a la página del Parque Nacional Nahuel Huapi a fin de confirmar la escala de valor vigente del Viático http://www.nahuelhuapi.gov.ar/salidadia/. Completando todos los datos con lo planificado, esta planilla les va a calcular automáticamente el valor del viático que tienen que volcar en la planilla SOLVI del GDE.

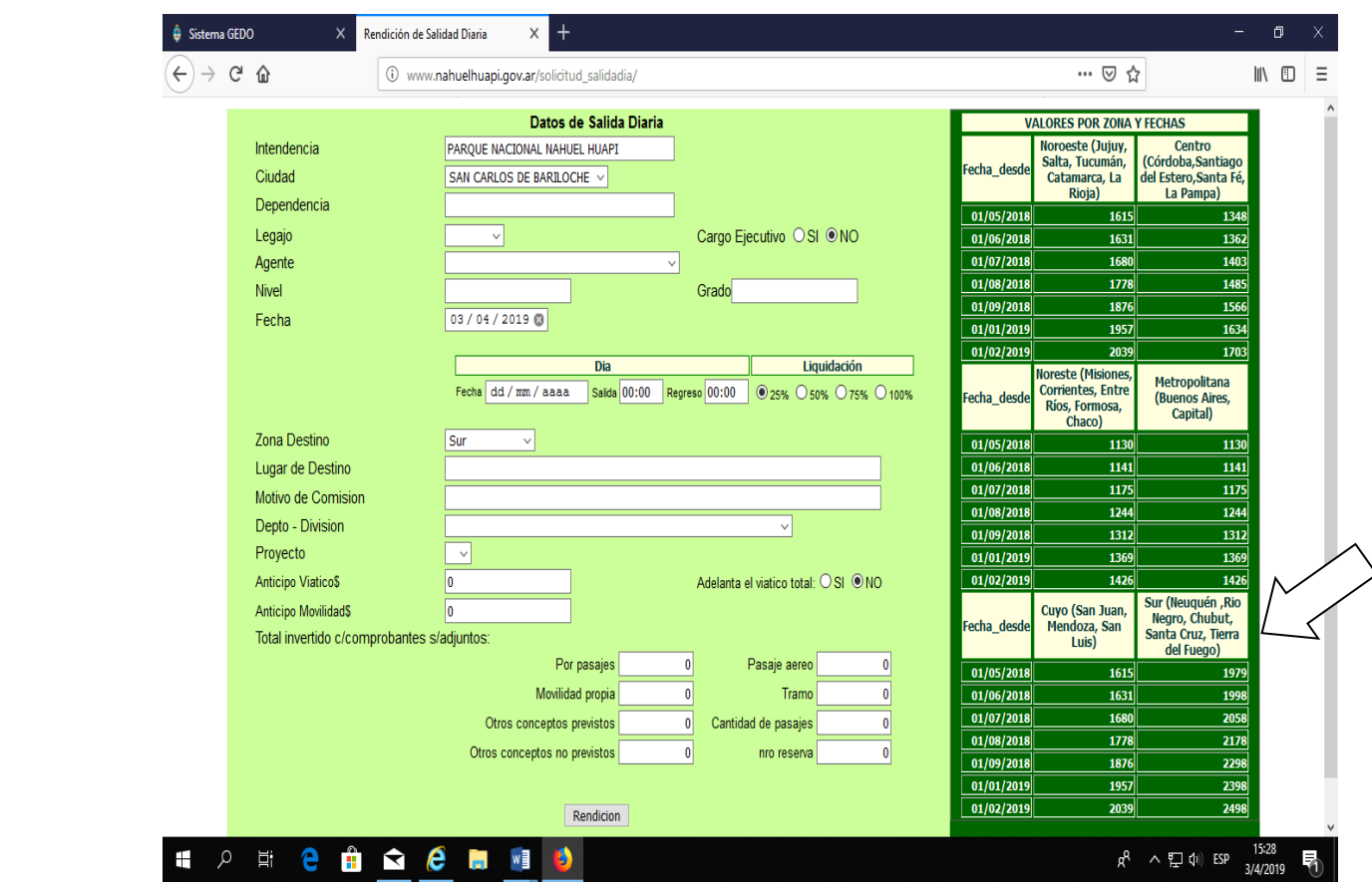

2. Con esos datos, deberá ingresar al Sistema GDE, con su usuario y contraseña. Link de acceso: https://cas.gde.gob.ar/acceso/login/?generateToken=true&generateIDP=true& IF-2019-90096190-APN-PNNH#APNAC

- $\bigoplus$  Escritorio Único  $\times$  +  $\widehat{A} \rightarrow A$ … ◎ ☆ 1 ① A https://eu.gde.gob.ar/eu-web  $\mathbb{R}$   $\mathbb{R}$   $\mathbb{$ Gestión Documental Electrónica<br>Escritorio Único  $Q + B$  NRLIBERATOSCIOLI $\bullet$ Ingrese el número GDE Inicio Datos Personales Configuración Notificación Consulta Usuario **O** Sistemas GDE **Q** Tares Buzón Grupal Configuración de buzones Módulo GEDO  $223$ .<br>Tareas Pend  $CCOO$  $\bullet$   $\bullet$  $\bullet$  $\leq 15$  c **EE**  $\overline{0}$  $\overline{\phantom{a}}$  $\overline{485}$ GEDO TUEL  $\alpha$  $\mathbf{r}$  $cco$ 433  $\mid$  4  $\langle 0 \rangle$  $\mathbf{0}$  $\pmb{\mathfrak{o}}$  $\sim 1$  $\overline{\mathbf{3}}$  $\blacktriangleright$ EE  $\overline{\mathbf{0}}$  $\mathbf{0}$  $\mathbf{0}$  $\mathbf{0}$  $\mathbf{0}$ **O** Mis Supervisados Usted no tiene personal a cargo  $\hat{\mathbf{n}}$   $\bullet$   $\mathbf{\theta}$   $\mathbf{m}$   $\mathbf{m}$   $\mathbf{\phi}$  $\land$   $\Box$   $\Box$   $\Box$  ESP  $\frac{12:50}{3/4/2019}$ e
- 3. Ingresar a la Solapa GEDO e iniciar un Documento (Solicitud de Viáticos)

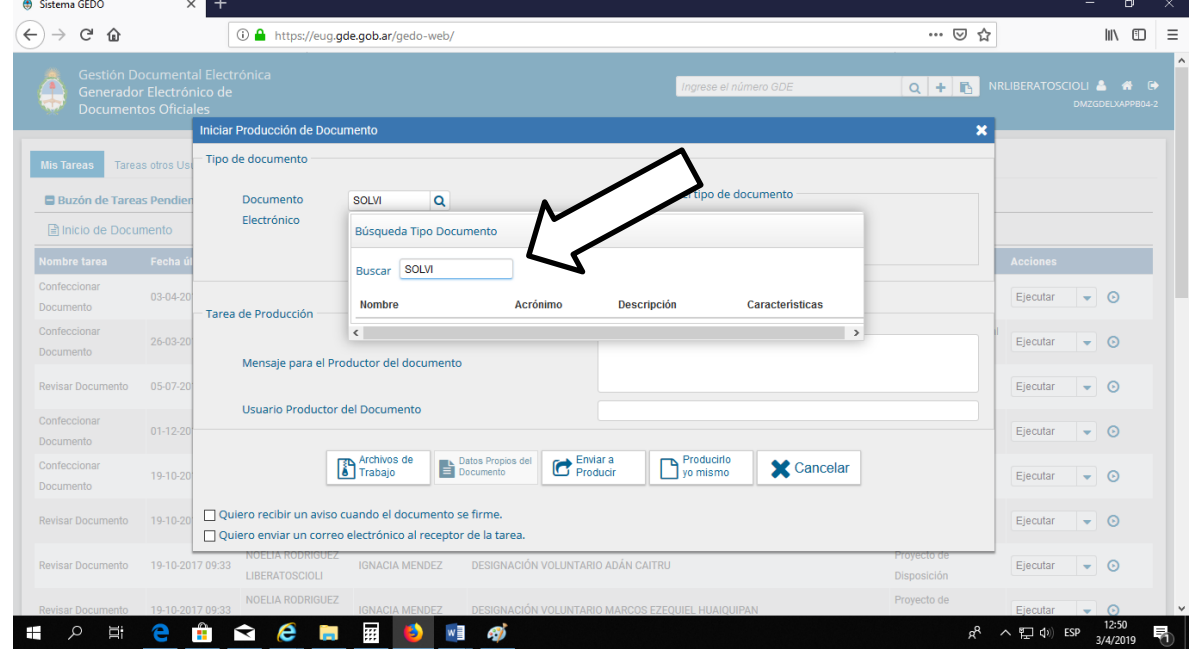

4. Se genera la Solicitud de Viático, en adelante SOLVI. Seleccionando "Producirlo yo mismo". Completar TODOS LOS CAMPOS. Se aclara que es un documento con firma conjunta, por lo tanto va a requerir que se defina más de un usuario como firmante.

Mencionamos algunos campos y su información correspondiente.

- REFERENCIA se recomienda completar con "Apellido del agente, Lugar de comisión y fecha"

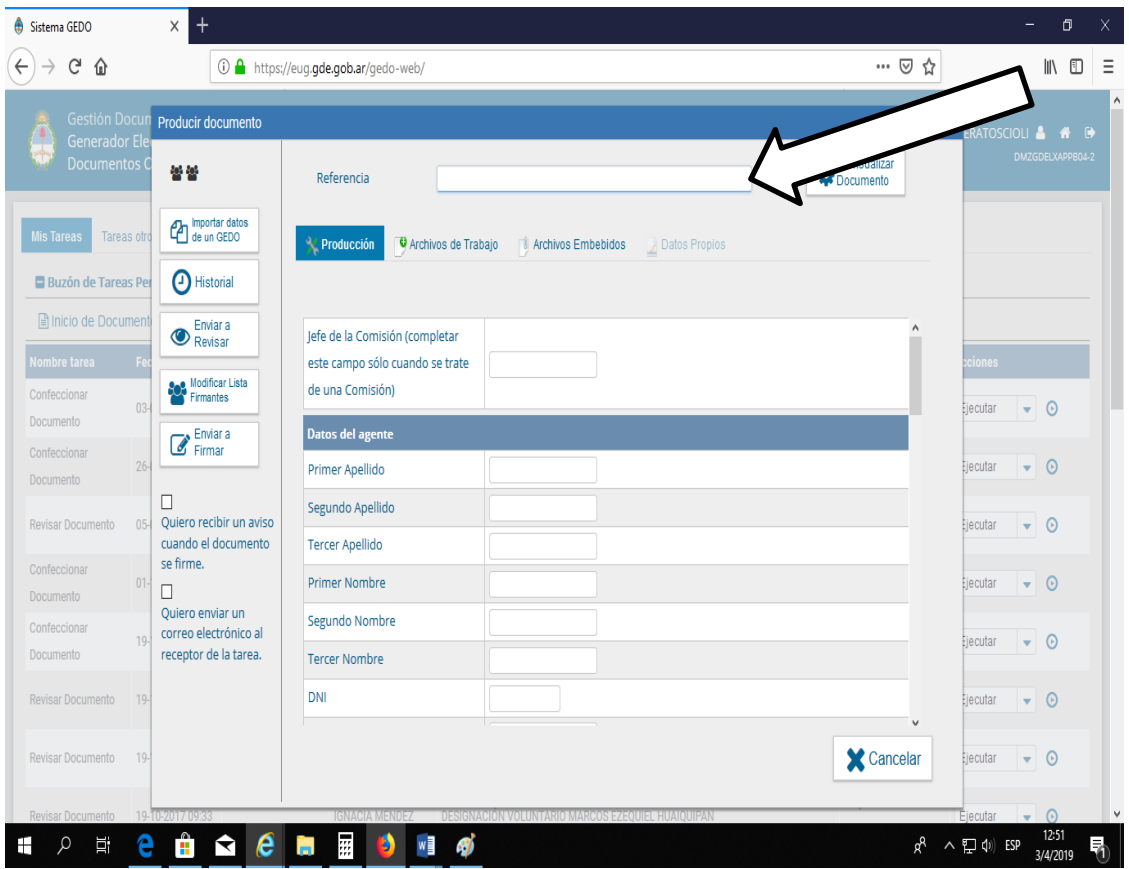

- MOTIVO DE LA MISION: Ser lo más específicos posibles y recordar la formalidad de un documento público (evitar referencias como "mirar el lago", "mirar la ruta", etc.). En ese **espacio detallar el lugar de destino también** (ya que no hay otro lugar en la planilla que lo permita ingresar).

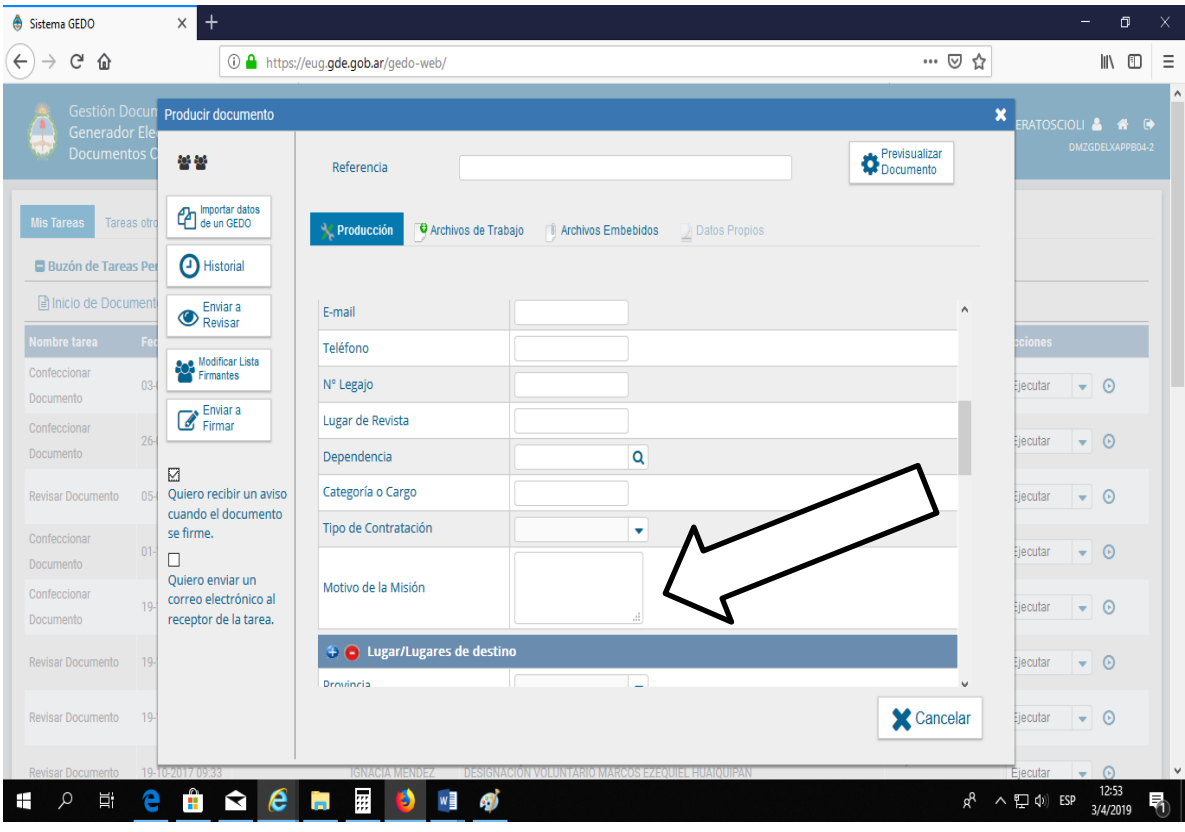

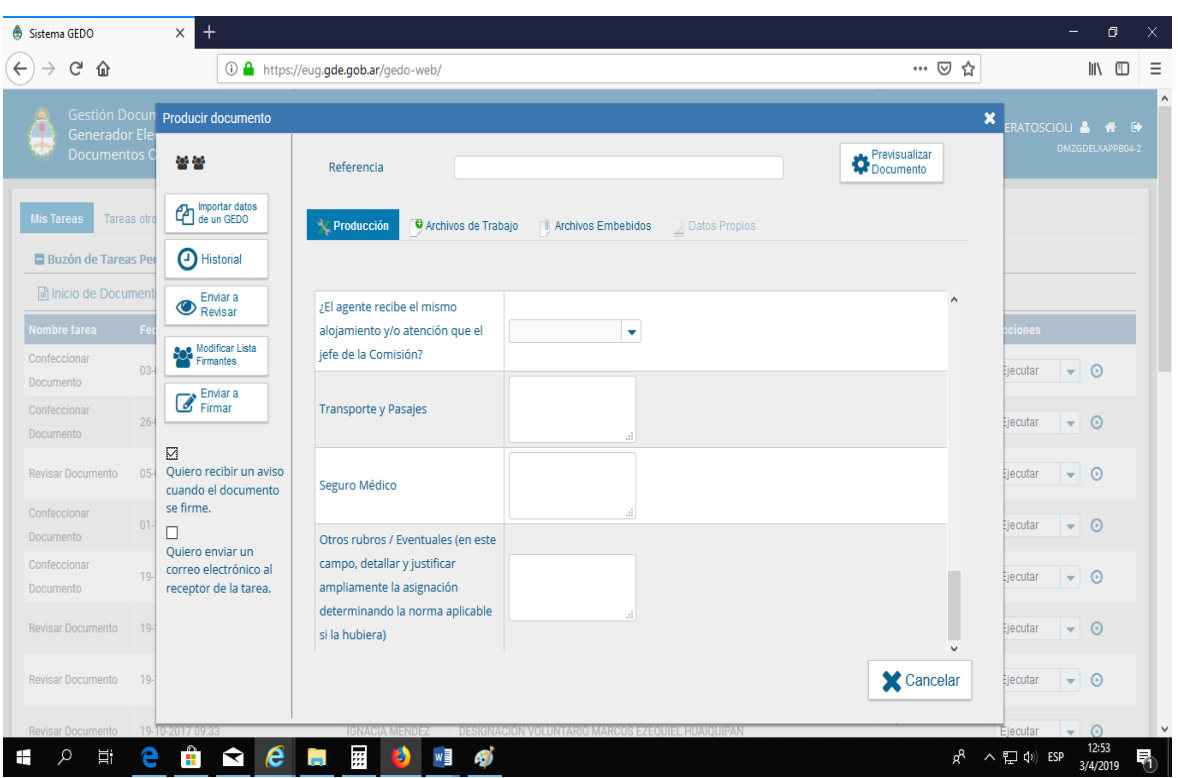

- COSTO DE DESPLAZAMIENTO se consigna el monto total del anticipo (aquí va el total del gasto de la comisión, esto es la suma del componente de viáticos más pasajes y/o eventuales si los hubiera).

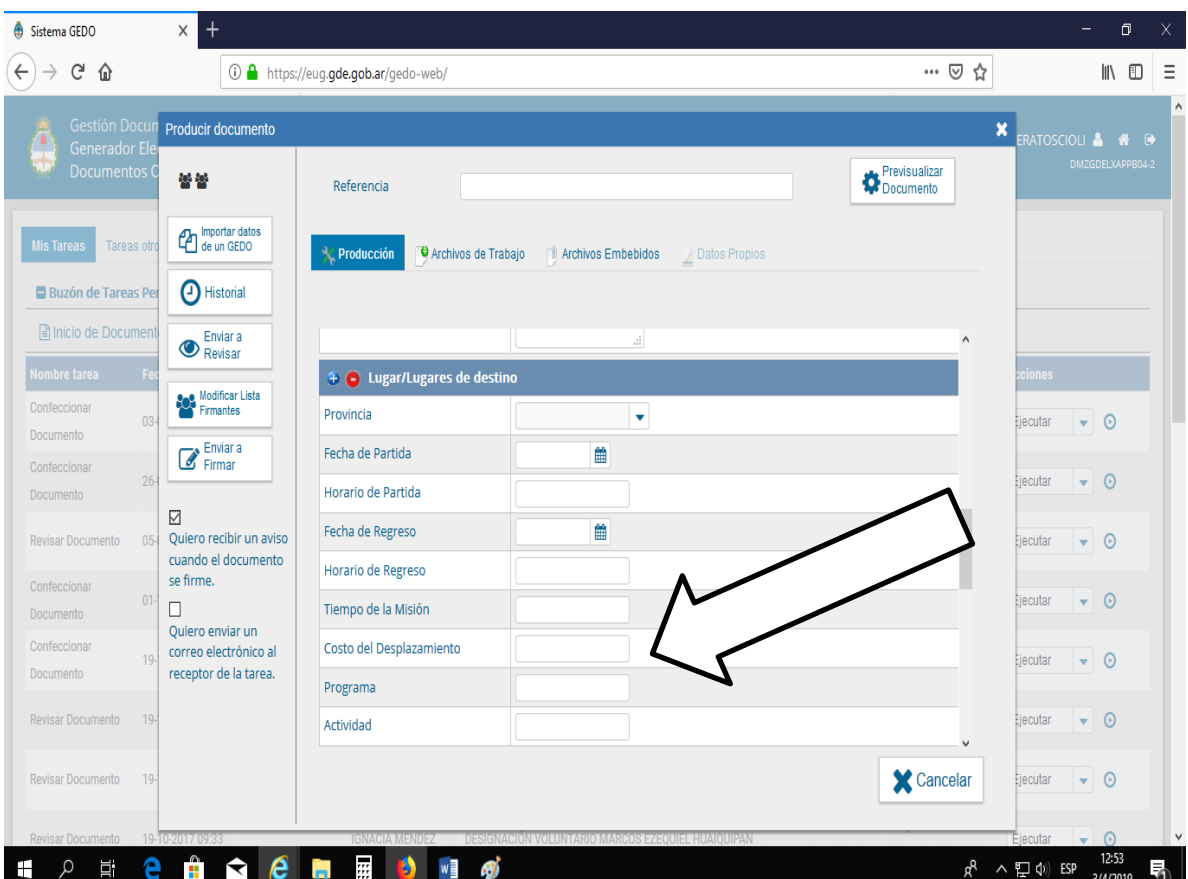

- VIÁTICOS DIARIOS se coloca el valor del viático di<u>ari</u>g (ရုပ္ခရ္တ ရုပ္ပန္အေလးများ ျောရွေရာ များနာလုပ္ဖို႔ se aclara el porcentaje por el cual se está liquidando de acuerdo a los beneficios que se otorguen. Ejemplo: \$3.017 al 25%. PF-2019-90096190-APR-PNNH#APNAC

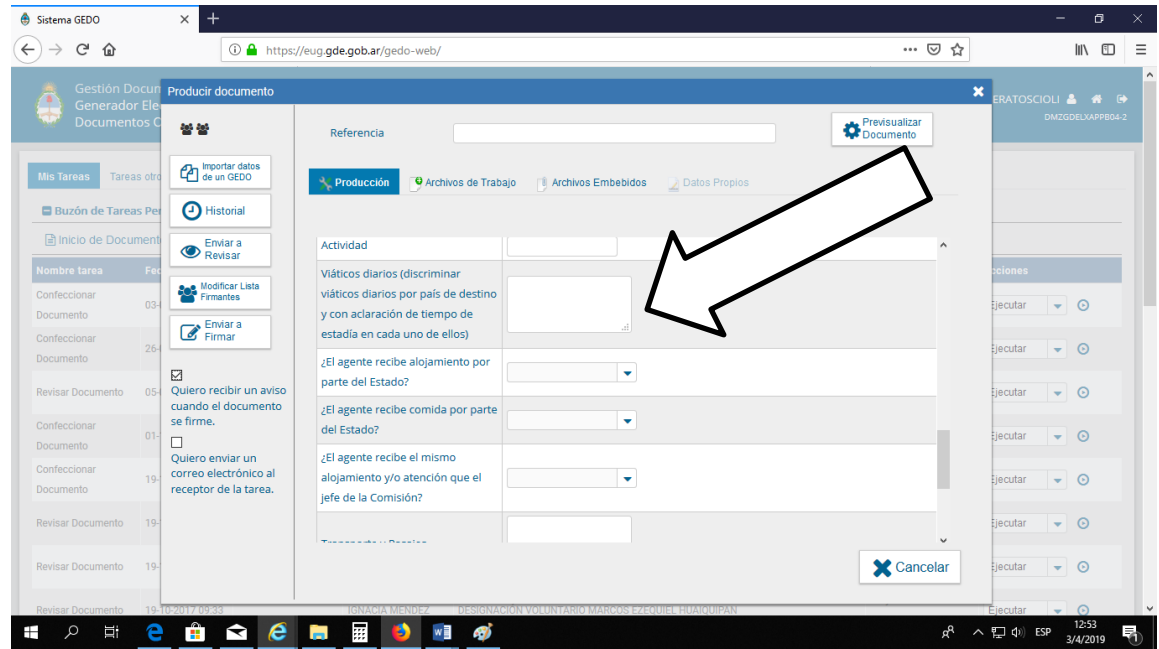

Al margen Izquierdo buscar el botón "Modificar lista de Firmantes". Aquí agregar primero al Agente (*usted*), luego al Intendente del Parque, Sr. *Diego Cannestraci* y agregar como usuario revisor del Intendente al Jefe inmediato del agente, por ejemplo: agentes del ICE deben colocar a *Pedro Curuhual.*

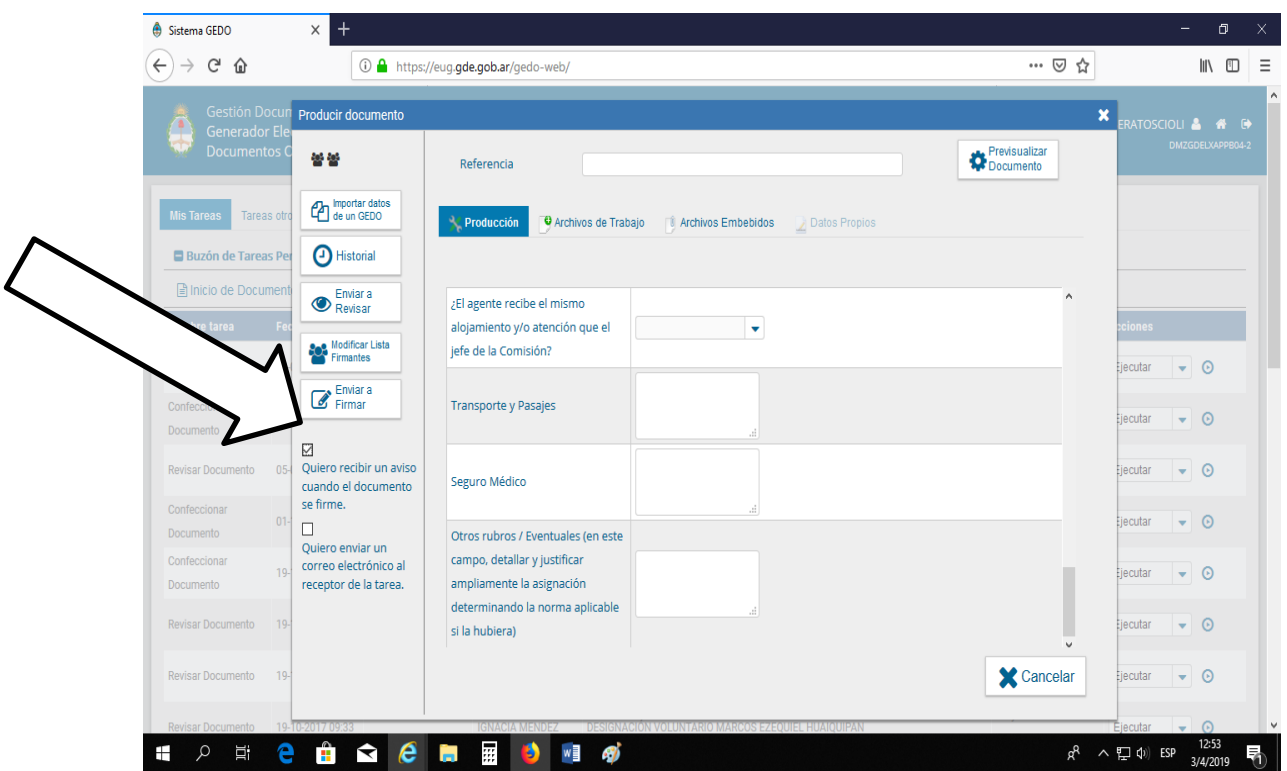

5. Finalizada la carga se **Envía a Firmar**.

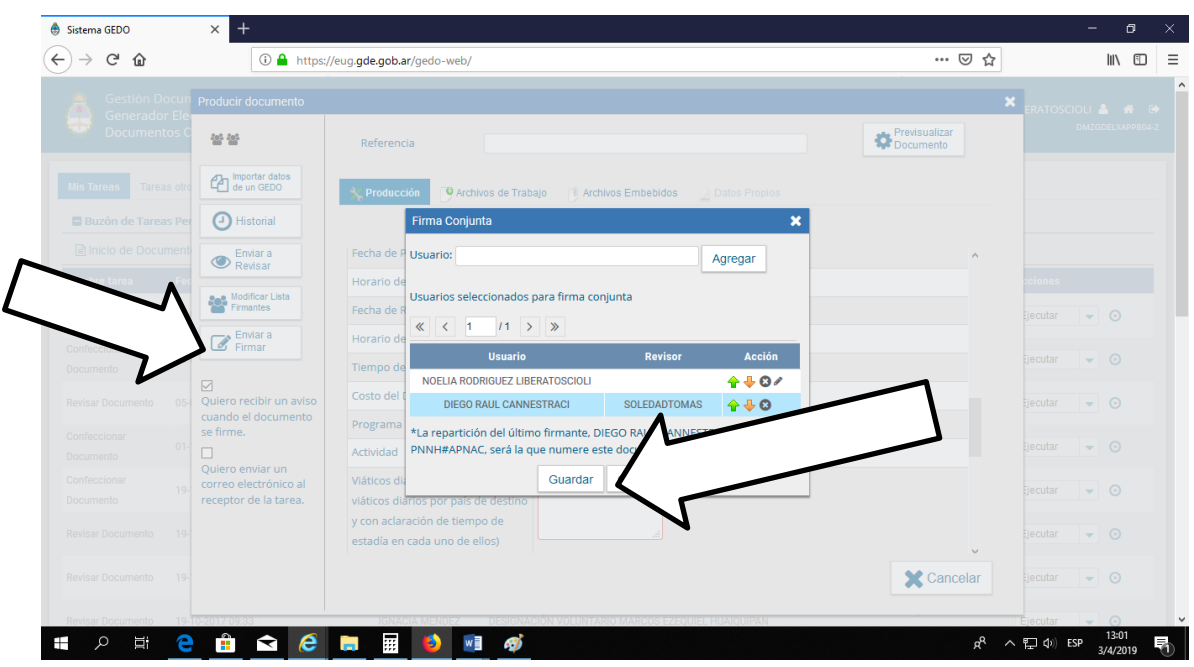

- 6. Luego del registro de la firma del Intendente y el visado del Jefe consignado, el SOLVI es recibido nuevamente por el agente en la bandeja de documentos GEDO. Debe ingresar a la Solicitud y tocar el botón "Firmar con Certificado". En ese momento recién va a cumplirse el primero de los pasos para emitir el documento. De ahí la Solicitud va a ir a la bandeja del Jefe designado como Usuario revisor. Una vez que éste lo revise se va a dirigir a la bandeja del Sr. Intendente para que este lo firme. Una vez que se haya concluido con todas las firmas y revisiones que se hayan establecido, la Solicitud va a aparecer en la bandeja de entradas del GEDO. Deberán efectuar una impresión y presentarla en la División Tesorería, de lunes a viernes en el horario de 8:00 a 13:00 hs. **SIN EXCEPCION**. Esta División procederá a la carga del Anticipo de Viático (SAPVE en e-Sidif) que estará lista el día posterior y el agente deberá presentarse a fin de firmar el Recibo correspondiente (recordamos que se encuentra restringido totalmente el pago en efectivo por lo que sólo se depositará en la Cuenta Sueldo de los agentes mediante transferencia).
- 7. Al regreso a su asiento de funciones el agente tiene **72 hs. para efectuar la Liquidación del Viático y el Informe detallado de la Comisión**.

Para la redacción del **INFORME** se recomienda hacerlo lo más explícito posible, mencionando el lugar de destino, fechas y detalle de las tareas realizadas en la salida. Dicho trámite es personal y debe estar firmado por el agente.

La **LIQUIDACIÓN** se efectúa ingresando en la página [http://www.nahuelhuapi.gov.ar/salidadia/.](http://www.nahuelhuapi.gov.ar/salidadia/) Esta debe estar firmada por el Jefe del agente. Es importante aclarar que el monto que surja de la liquidación puede diferir del monto del SOLVI. Esto sucede porque en la liquidación se plasma lo que realmente sucedió en la salida, mientras que en el SOLVI se ingresan los datos de lo que se planifica. Por lo tanto, si se le hubiera pagado un adelanto de Viático al agente y éste difiriera del monto de la Liquidación, al momento de la rendición se va a realizar una DEVOLUCION o un REINTEGRO.

Una vez que realice la Liquidación y el Informe, se imprimen ambos, se firman y se presentan en la División Tesorería para la conclusión del trámite administrativo.

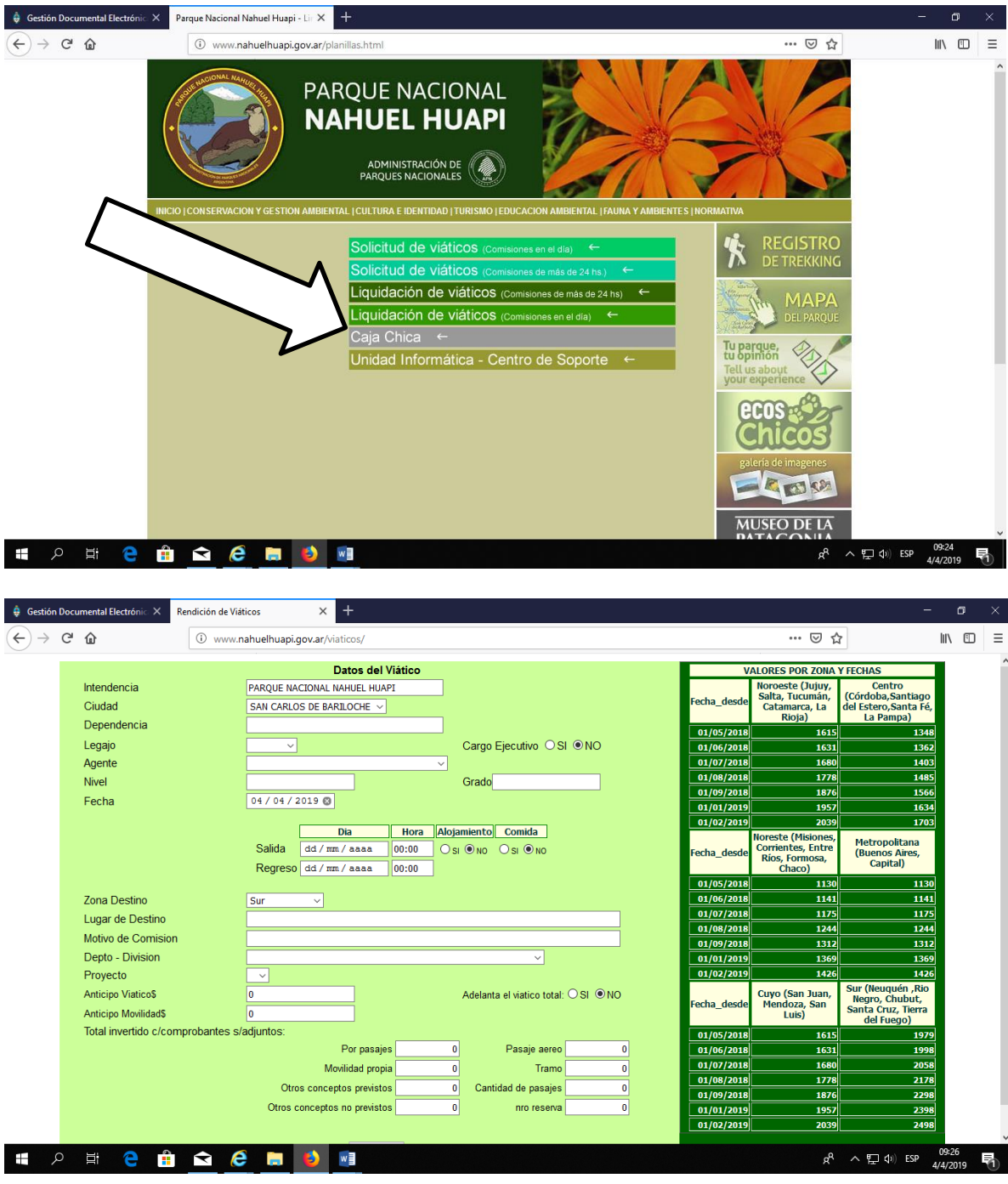

Es importante aclarar que la producción de la documentación precedentemente detallada es responsabilidad de cada agente y que la misma debe ser presentada en la División Tesorería de forma excluyente para la generación del trámite de pago de cada Comisión.

**SE ACLARA QUE A PARTIR DE LA EMISIÓN DE LA PRESENTE CIRCULAR NO SE RECIBIRÁN TRAMITACIONES DE VIÁTICOS QUE SUPEREN LOS CINCO (5) DÍAS HÁBILES CONTADOS A PARTIR DE LA FECHA DE REGRESO DE LA COMISIÓN**, por lo que se requiere se tenga especial celeridad en la preparación de la documentación porque, una vez superado el plazo mencionado, el trámite no será recibido por parte de los agentes del área de Tesorería.

El Departamento de Administración se encuentra a disposición para aclarar y dar soporte ante cualquier tipo de dificultad o consulta que surja, así que pueden acercarse a las oficinas o comunicarse vía telefónica o casilla de mail.

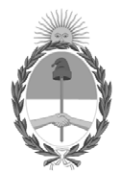

República Argentina - Poder Ejecutivo Nacional 2019 - Año de la Exportación

## **Hoja Adicional de Firmas Informe gráfico**

Número: IF-2019-90096190-APN-PNNH#APNAC

## IF-2019-90096190-APN-PNNH#APNAC<br>SAN CARLOS DE BARILOCHE, RIO NEGRO<br>Jueves 3 de Octubre de 2019

## **Referencia:** INSTRUCTIVO GESTION VIATICOS PARQUE NACIONAL NAHUEL HUAPI

El documento fue importado por el sistema GEDO con un total de 7 pagina/s.

Digitally signed by GESTION DOCUMENTAL ELECTRONICA - GDE Date: 2019.10.03 12:16:36 -03:00

SOLEDAD TOMAS Supervisor Contable Parque Nacional Nahuel Huapi Administración de Parques Nacionales